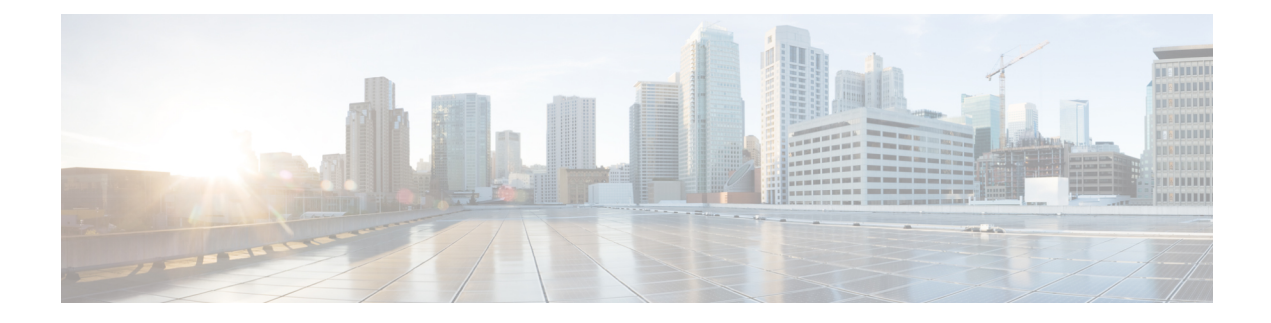

# **Tracker Commands**

- [boolean,](#page-0-0) on page 1
- [endpoint-api-url,](#page-2-0) on page 3
- [endpoint-dns-name,](#page-2-1) on page 3
- [endpoint-ip,](#page-3-0) on page 4
- [endpoint-tracker,](#page-4-0) on page 5
- [endpoint-tracker-settings,](#page-5-0) on page 6
- [Endpoint](#page-6-0) Tracker SLA Profile, on page 7
- [interval,](#page-6-1) on page 7
- [icmp-interval,](#page-7-0) on page 8
- [multiplier,](#page-8-0) on page 9
- [threshold,](#page-9-0) on page 10
- [tracker-elements,](#page-10-0) on page 11
- [tracker-type,](#page-11-0) on page 12

# <span id="page-0-0"></span>**boolean**

To enable boolen logic while configuring a tracker group, use the **boolean** command in endpoint tracker configuration mode. To disable boolean logic, use the **no** form of this command.

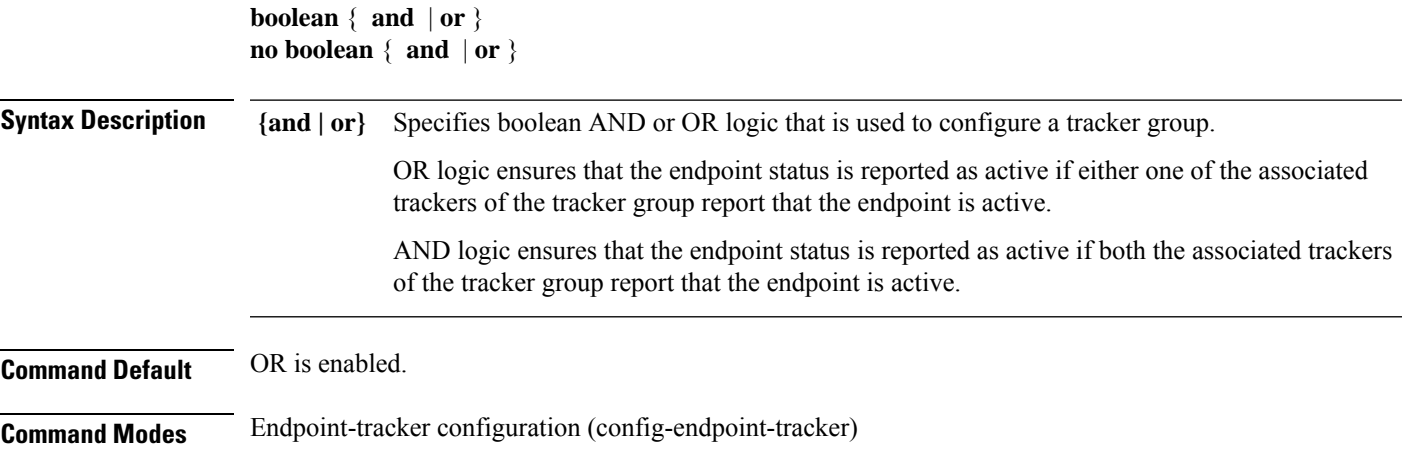

 $\mathbf I$ 

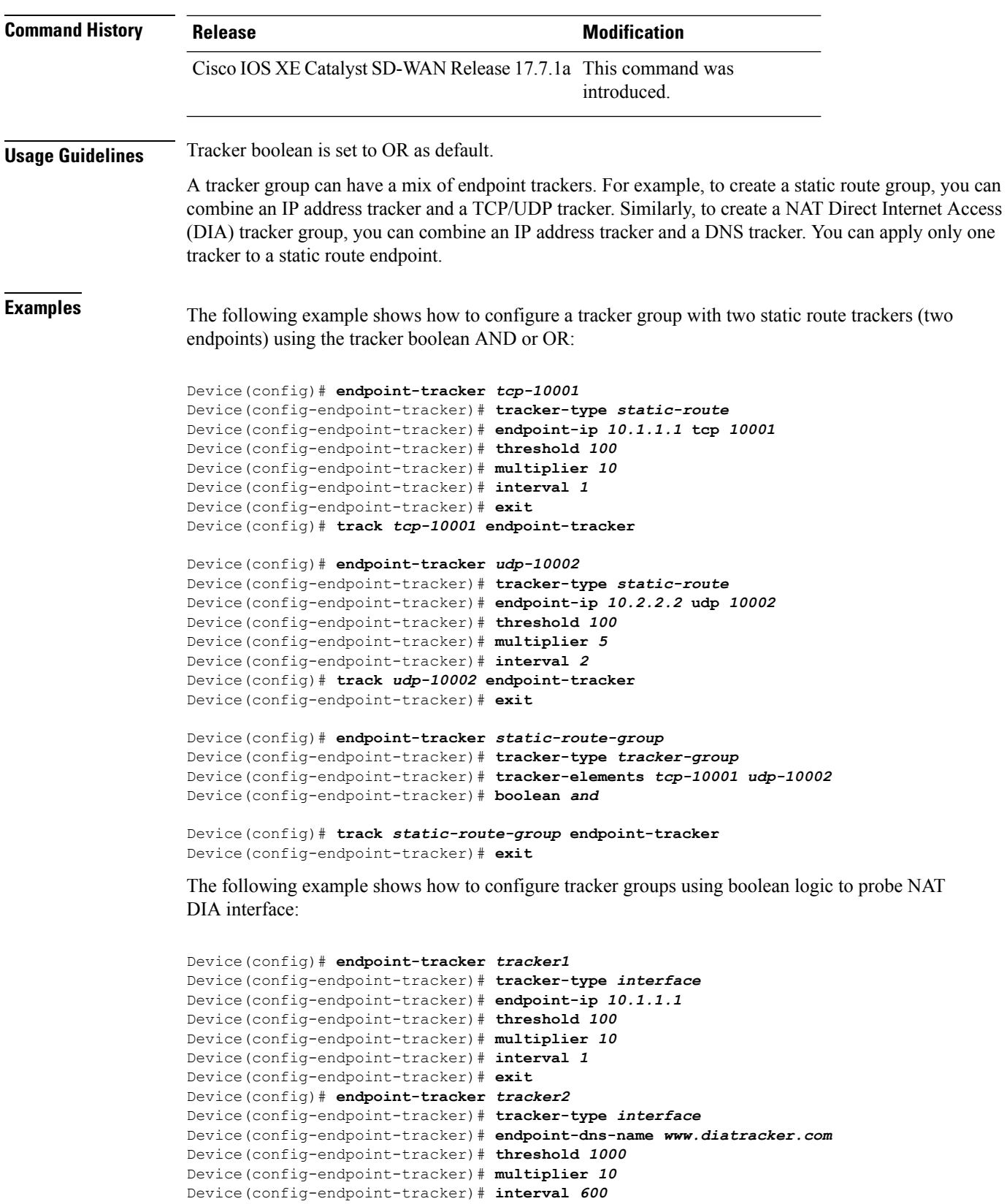

Device(config-endpoint-tracker)# **exit**

```
Device(config)# endpoint-tracker group1
Device(config-endpoint-tracker)# tracker-type tracker-group
Device(config-endpoint-tracker)# tracker-elements tracker1 tracker2
Device(config-endpoint-tracker)# boolean or
Device(config-endpoint-tracker)# exit
```
### <span id="page-2-0"></span>**endpoint-api-url**

To configure the API URL of an endpoint, use the **endpoint-api-url** command in endpoint tracker configuration mode. To diable API URL configuration, use the **no** form of this command.

**endpoint-api-url** *url-address* **no endpoint-api-url** *url-address*

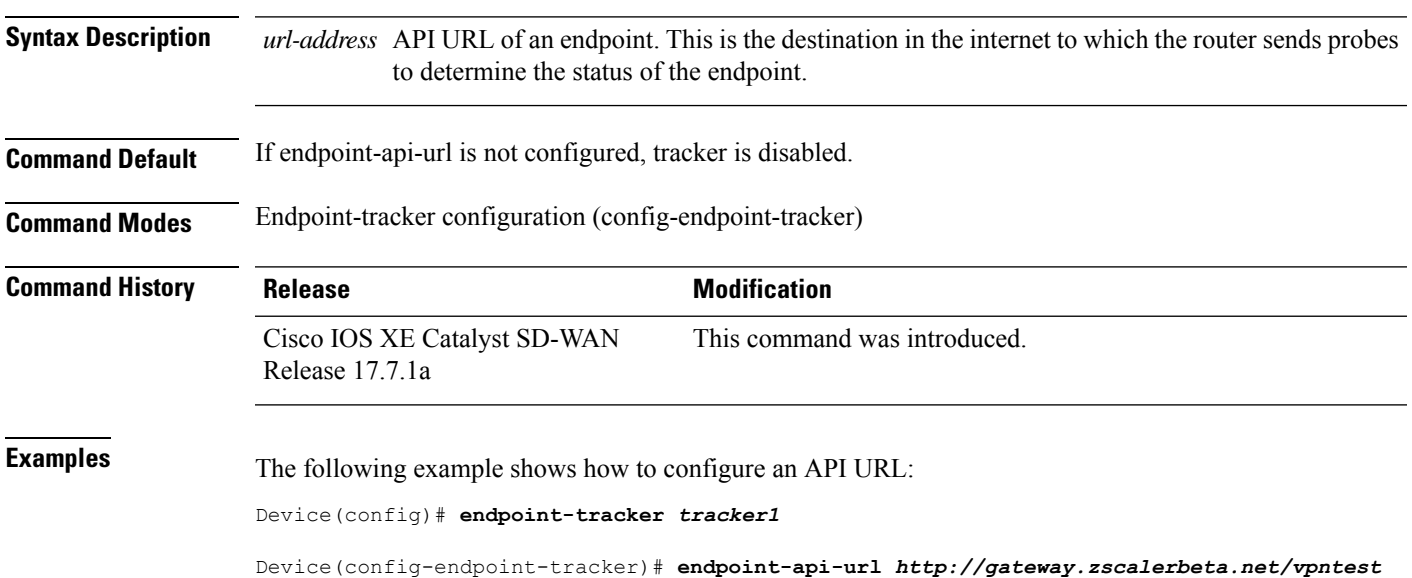

#### <span id="page-2-1"></span>**endpoint-dns-name**

To configure the domain system name of an endpoint, use the **endpoint-dns-name** command in endpoint tracker configuration mode. To disable the configuration, use the **no** form of this command.

**endpoint-dns-name** *dns-name* **no endpoint-dns-name** *dns-name*

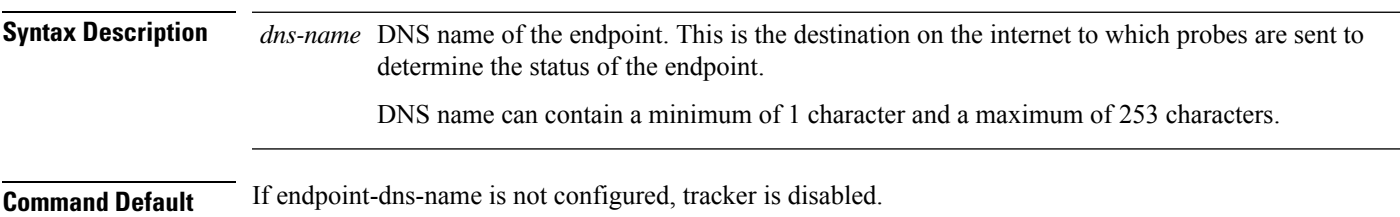

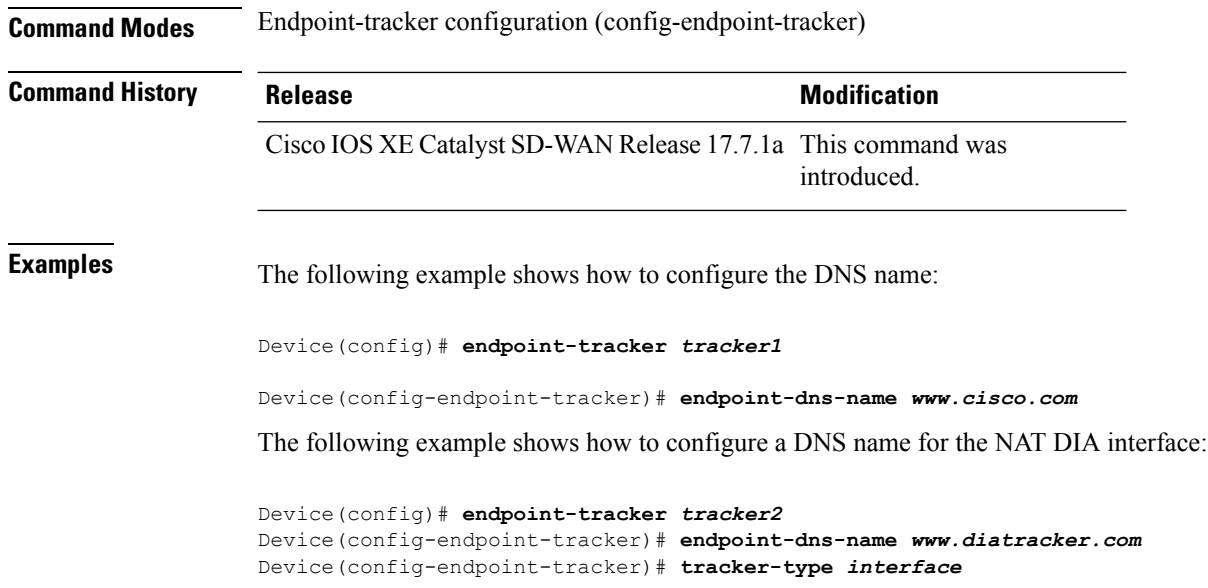

# <span id="page-3-0"></span>**endpoint-ip**

To configure the IP address of an endpoint, use the **endpoint-ip** command in endpoint tracker configuration mode. To disable the configuration, use the **no** form of this command.

#### **Syntax for Static Route Endpoint**

**endpoint-ip** *ip-address* [{ **tcp** *port-number* | **udp** *port-number* }] **no endpoint-ip** *ip-address* [{ **tcp** *port-number* | **udp** *port-number* }]

#### **Syntax for NAT DIA Interface**

**endpoint-ip** *ip-address* **no endpoint-ip** *ip-address*

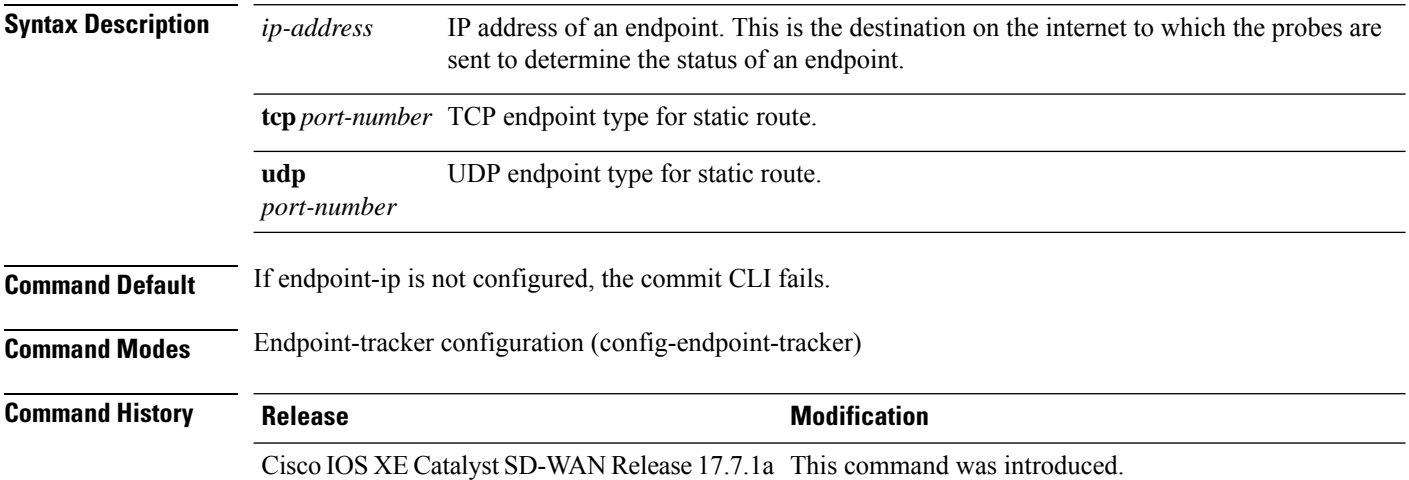

**Examples** The following example shows how to configure a static route tracker with TCP port endpoint:

```
Device(config)# endpoint-tracker tcp-10001
Device(config-endpoint-tracker)# tracker-type static-route
Device(config-endpoint-tracker)# endpoint-ip 10.0.0.1 tcp 10001
Device(config-endpoint-tracker)# threshold 100
Device(config-endpoint-tracker)# interval 10
Device(config-endpoint-tracker)# multiplier 1
Device(config-endpoint-tracker)# exit
Device(config)# track tcp-10001 endpoint-tracker
Device(config-track)# ip route vrf 1 192.168.0.0 255.255.0.0 10.1.19.16 100 track name
tcp-10001
```
The following example shows how to configure a static route tracker with UDP port endpoint:

```
Device(config)# endpoint-tracker udp-10002
Device(config-endpoint-tracker)# tracker-type static-route
Device(config-endpoint-tracker)# endpoint-ip 10.0.0.1 udp 10002
Device(config-endpoint-tracker)# threshold 100
Device(config-endpoint-tracker)# interval 10
Device(config-endpoint-tracker)# multiplier 1
Device(config-endpoint-tracker)# exit
Device(config)# track udp-10002 endpoint-tracker
Device(config-track)# ip route vrf 1 192.168.0.0 255.255.0.0 10.1.19.16 100 track name
udp-10002
```
The following example shows how to configure a NAT DIA tracker with IPv4 endpoint:

```
Device(config)# endpoint-tracker tracker1
Device(config-endpoint-tracker)# tracker-type interface
Device(config-endpoint-tracker)# endpoint-ip 10.0.0.1
Device(config-endpoint-tracker)# threshold 100
Device(config-endpoint-tracker)# multiplier 5
Device(config-endpoint-tracker)# interval 20
Device(config-endpoint-tracker)# exit
```
#### <span id="page-4-0"></span>**endpoint-tracker**

To configure the endpoint tracker for tracking the status of an endpoint, use the **endpoint-tracker** command in global configuration mode. To disable the endpoint tracker, use the **no** form of this command.

**endpoint-tracker** *tracker-name* **no endpoint-tracker** *tracker-name*

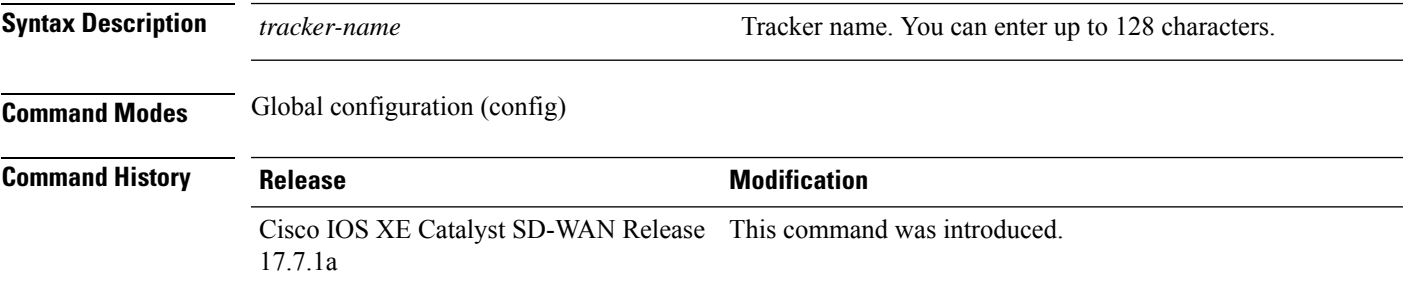

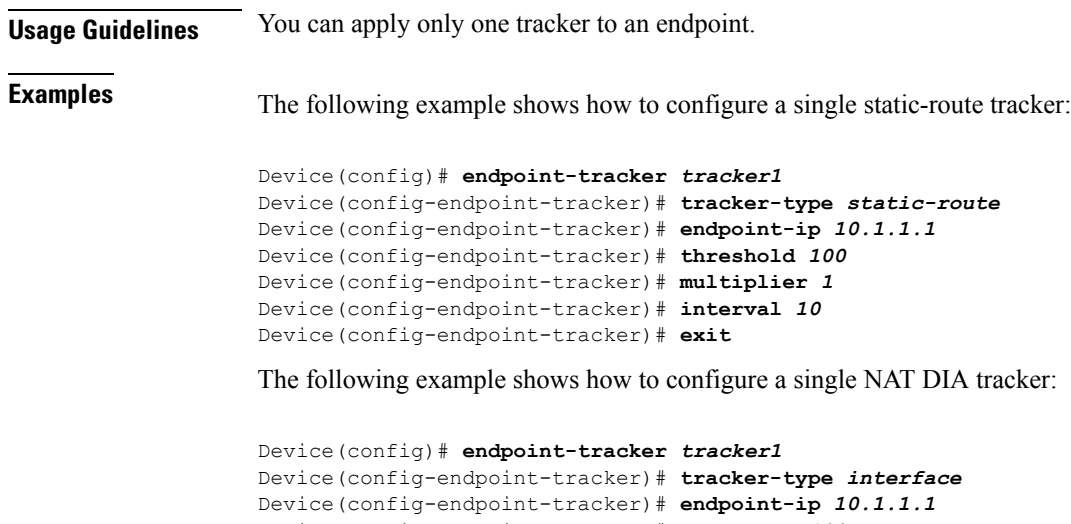

```
Device(config-endpoint-tracker)# threshold 100
Device(config-endpoint-tracker)# multiplier 5
Device(config-endpoint-tracker)# interval 20
Device(config-endpoint-tracker)# exit
```
# <span id="page-5-0"></span>**endpoint-tracker-settings**

To configure the endpoint tracker settings for HTTP and ICMP trackers to stabilize the tracker states and avoid interface flaps while tracking the status of an endpoint, use the **endpoint-tracker-settings** command in global configuration mode. To disable the endpoint tracker, use the **no** form of this command.

#### **endpoint-tracker-settings dia-stabilize-status no endpoint-tracker-settings dia-stabilize-status**

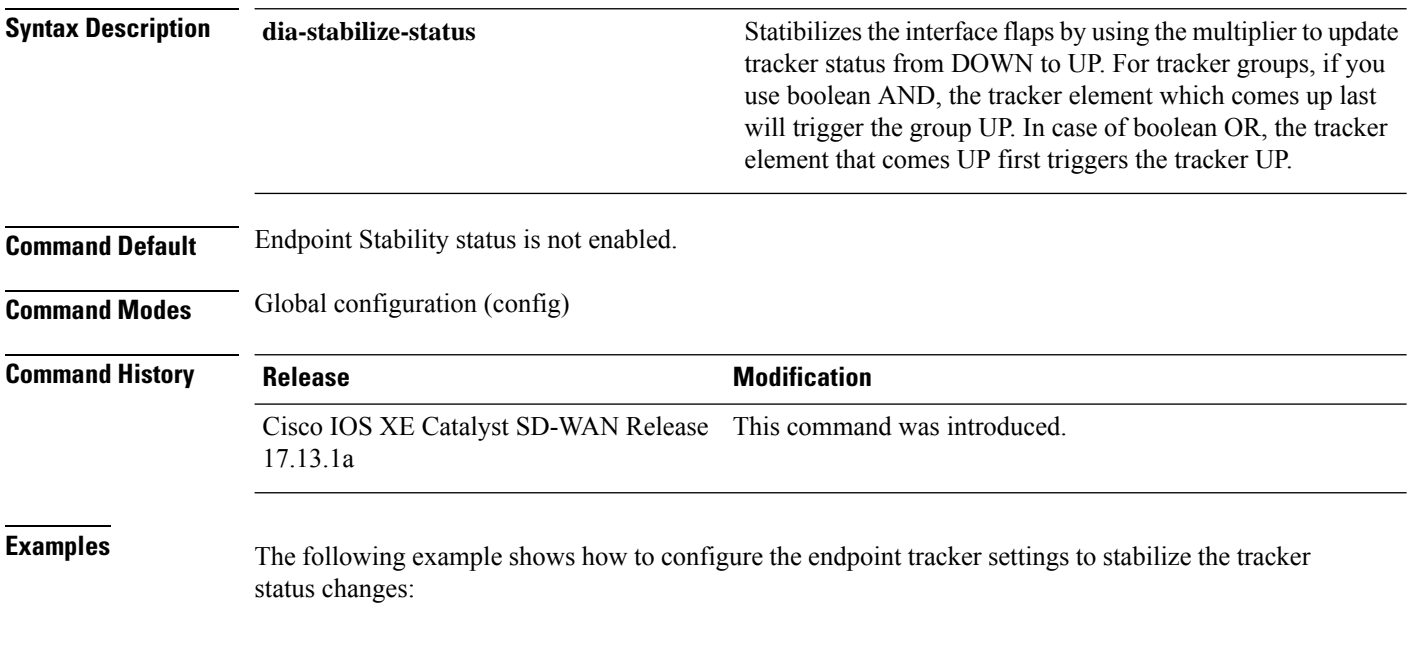

Device(config)# **endpoint-tracker-settings dia-stabilize-status**

## <span id="page-6-0"></span>**Endpoint Tracker SLA Profile**

To configure the end point tracker for SLA profile, use the **endpoint-tracker-sla-profile** command in global configuration mode. To disable the configuration, use the **no** form of this command.

**endpoint-tracker-sla-profile** *profile-name* [ **jitter** *jitter-value* | **latency** *latency-value* | **loss** *loss-value* | **sla-mode** { *aggressive* | *moderate* | *conservative* }]

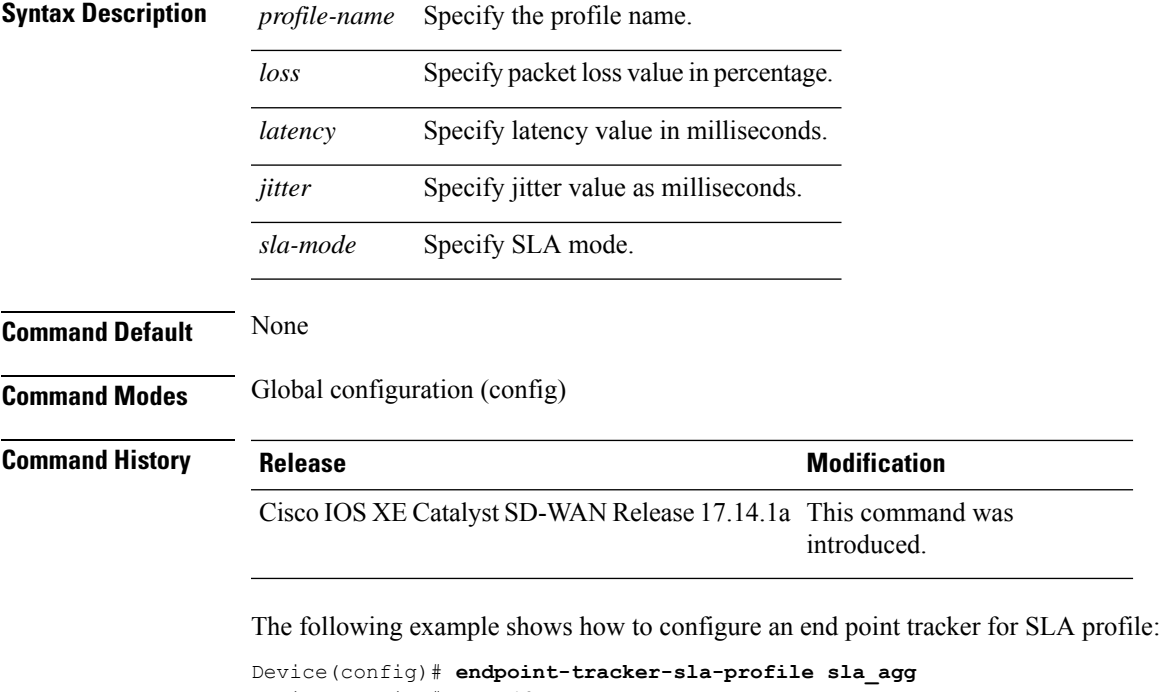

Device(config)#**loss** *10* Device(config)# **latency** *300* Device(config)# **jitter** *80* Device(config)# **sla-mode** *aggressive*

#### <span id="page-6-1"></span>**interval**

To set the interval period, in seconds, in which probes are sent to determine the status of an endpoint, use the **interval** command in endpoint tracker configuration mode. To revert to the default setting, use the **no** form of this command.

**interval** *interval-value* **no interval** *interval-value*

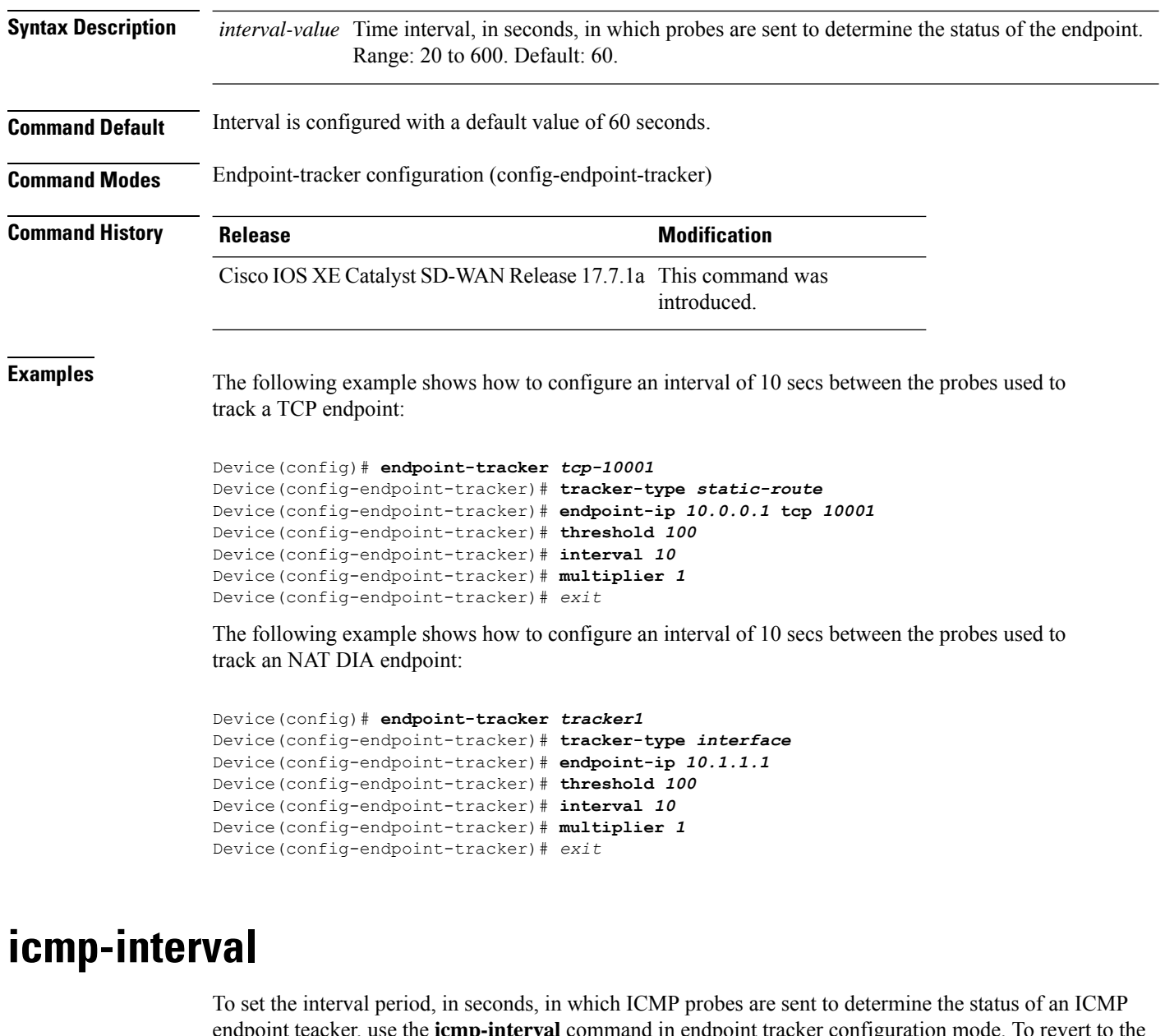

<span id="page-7-0"></span>endpoint teacker, use the **icmp-interval** command in endpoint tracker configuration mode. To revert to the default setting, use the **no** form of this command.

**icmp-interval** *interval-value* **no icmp-interval** *interval-value*

**Syntax Description** *interval-value* Time interval, in seconds, in which probes are sent to determine the status of the endpoint. Range: 2 to 1000. Default: 2. **Command Default** ICMP probe interval is configured with a default value of two seconds.

**Command Modes** Endpoint-tracker configuration (config-endpoint-tracker)

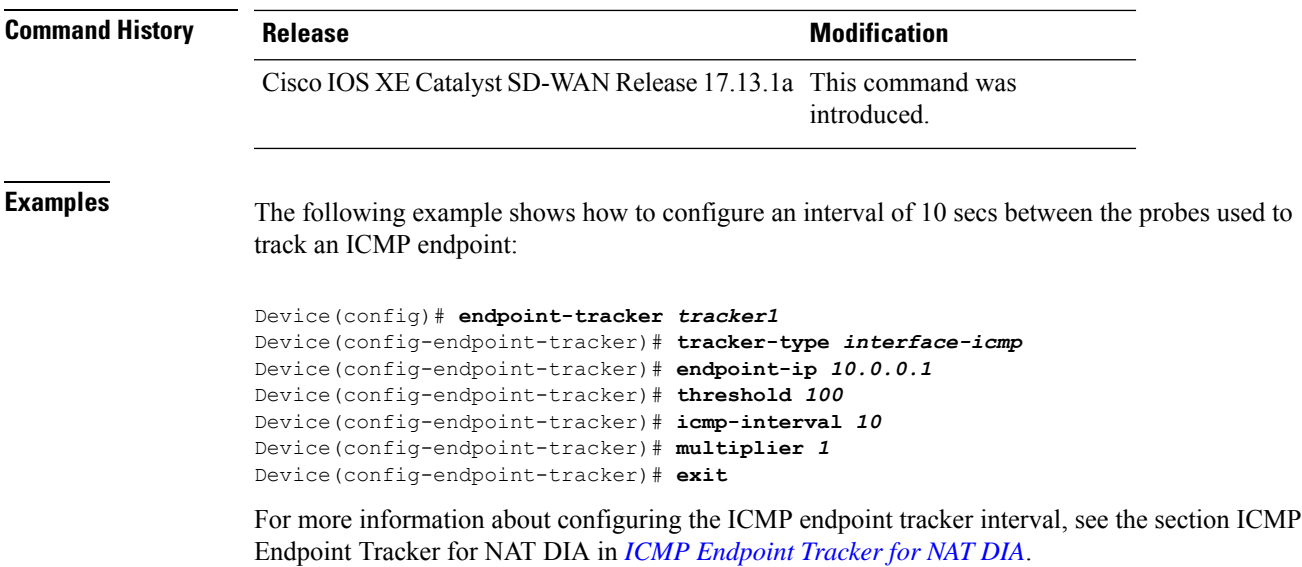

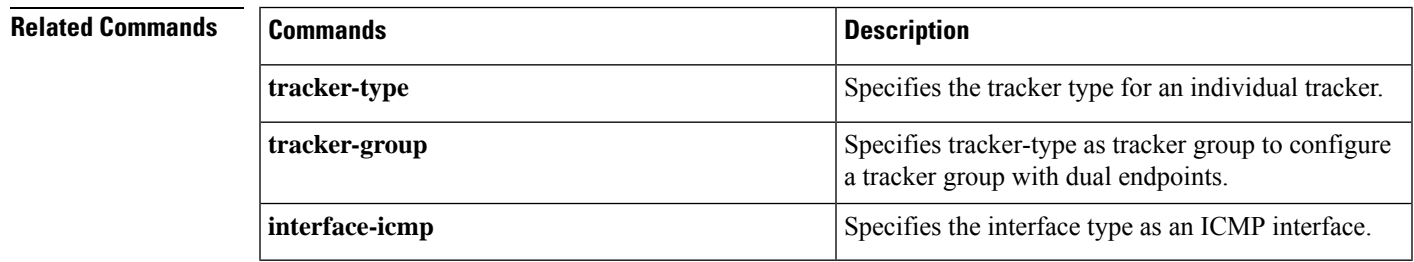

# <span id="page-8-0"></span>**multiplier**

To configure the multiplier that defines the number of retries required to resend probes before declaring that the endpoint is inactive, use the **multiplier** command in endpoint tracker configuration mode. To revert to the default value, use the **no** form of this commad.

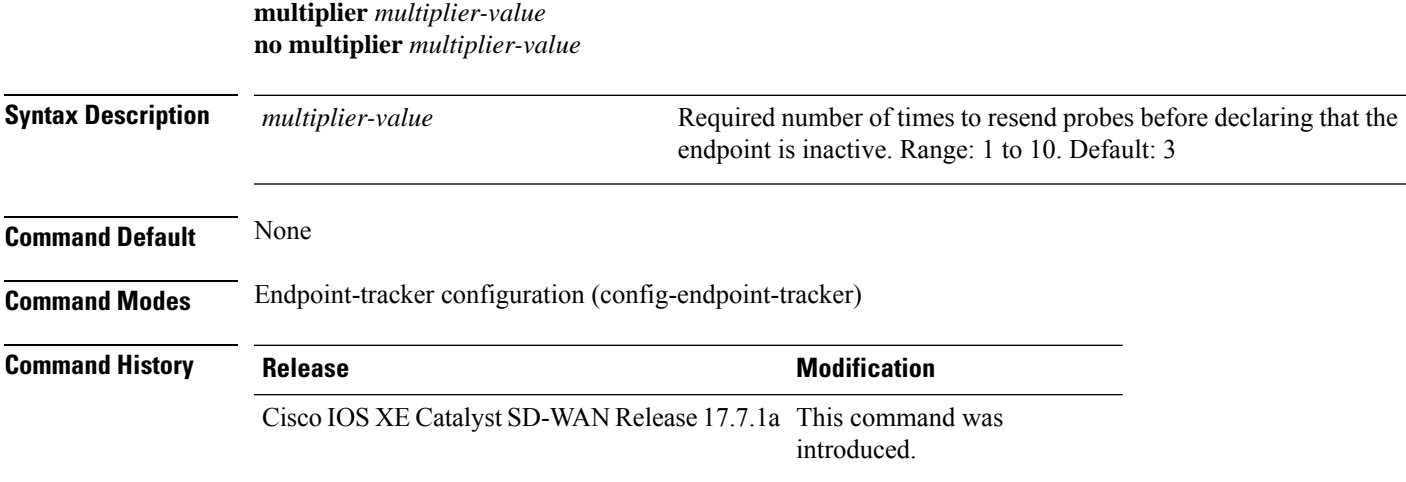

#### **Examples** The following example shows how to configure a multiplier value of 2 for an UDP port endpoint:

```
Device(config)# endpoint-tracker udp-10001
Device(config-endpoint-tracker)# tracker-type static-route
Device(config-endpoint-tracker)# endpoint-ip 10.0.0.1 udp 10001
Device(config-endpoint-tracker)# multiplier 2
Device(config-endpoint-tracker)# exit
Device(config)# track udp-10001 endpoint-tracker
```
The following example shows how to configure a multiplier value of 5 for a NAT DIA endpoint:

```
Device(config)# endpoint-tracker tracker
Device(config-endpoint-tracker)# tracker-type interface
Device(config-endpoint-tracker)# endpoint-ip 10.1.1.1
Device(config-endpoint-tracker)# multiplier 5
Device(config-endpoint-tracker)# exit
```
## <span id="page-9-0"></span>**threshold**

To set the threshold time required to wait for the probe to return a response before declaring that the endpoint is inactive, use the **threshold** command in endpoint tracker configuration mode. To revert to the default value, use the **no** form of this command.

**threshold** *threshold-value* **no threshold** *threshold-value*

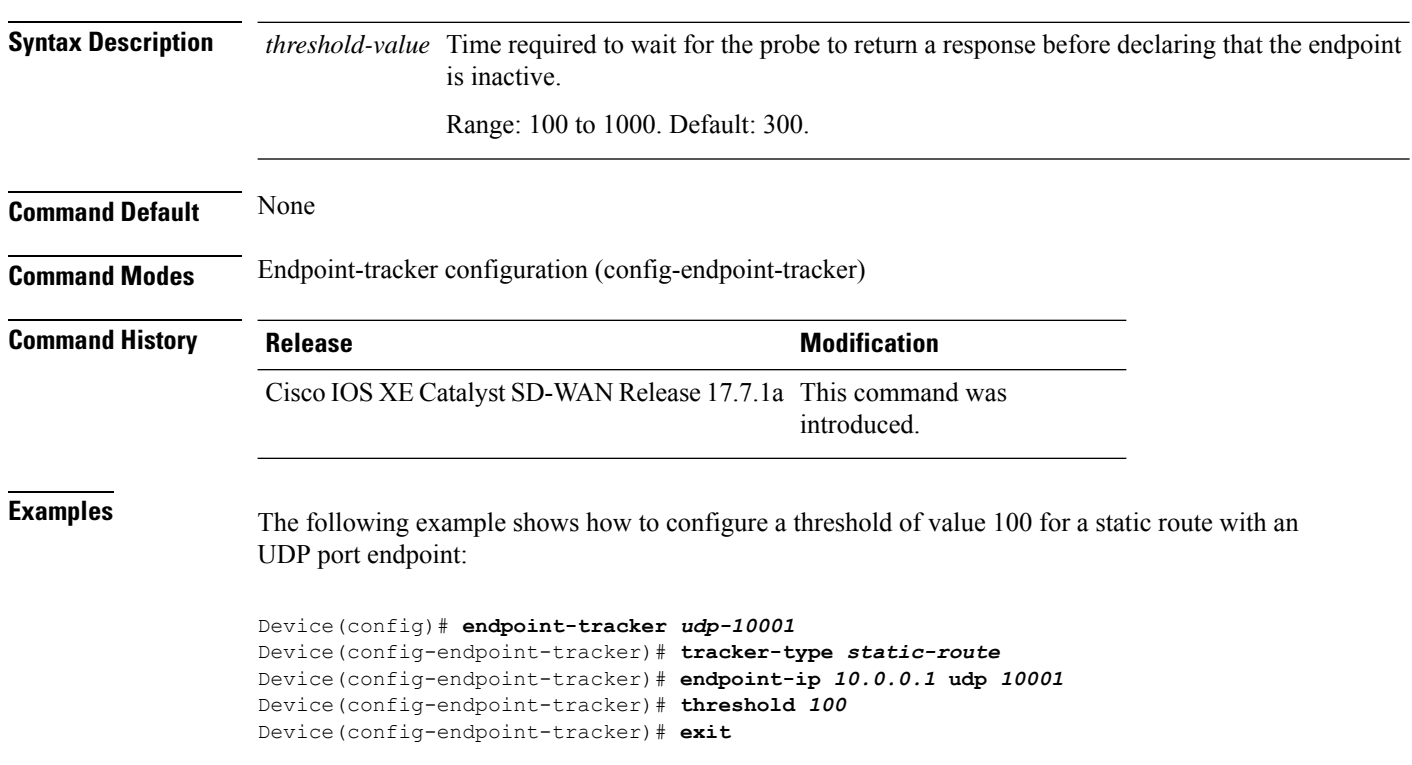

The following example shows how to configure a threshold of value 100 for an NAT DIA endpoint:

```
Device(config)# endpoint-tracker tracker
Device(config-endpoint-tracker)# tracker-type interface
Device(config-endpoint-tracker)# endpoint-ip 10.1.1.1
Device(config-endpoint-tracker)# threshold 100
Device(config-endpoint-tracker)# exit
```
## <span id="page-10-0"></span>**tracker-elements**

To add tracker names to create a dual endpoint tracker group, use the **tracker-elements** command in endpoint-tracker (tracker-group) configuration mode. To disable the configuration, use the **no** form of this command.

**tracker-elements** *tracker1 tracker2* **no tracker-elements** *tracker1 tracker2*

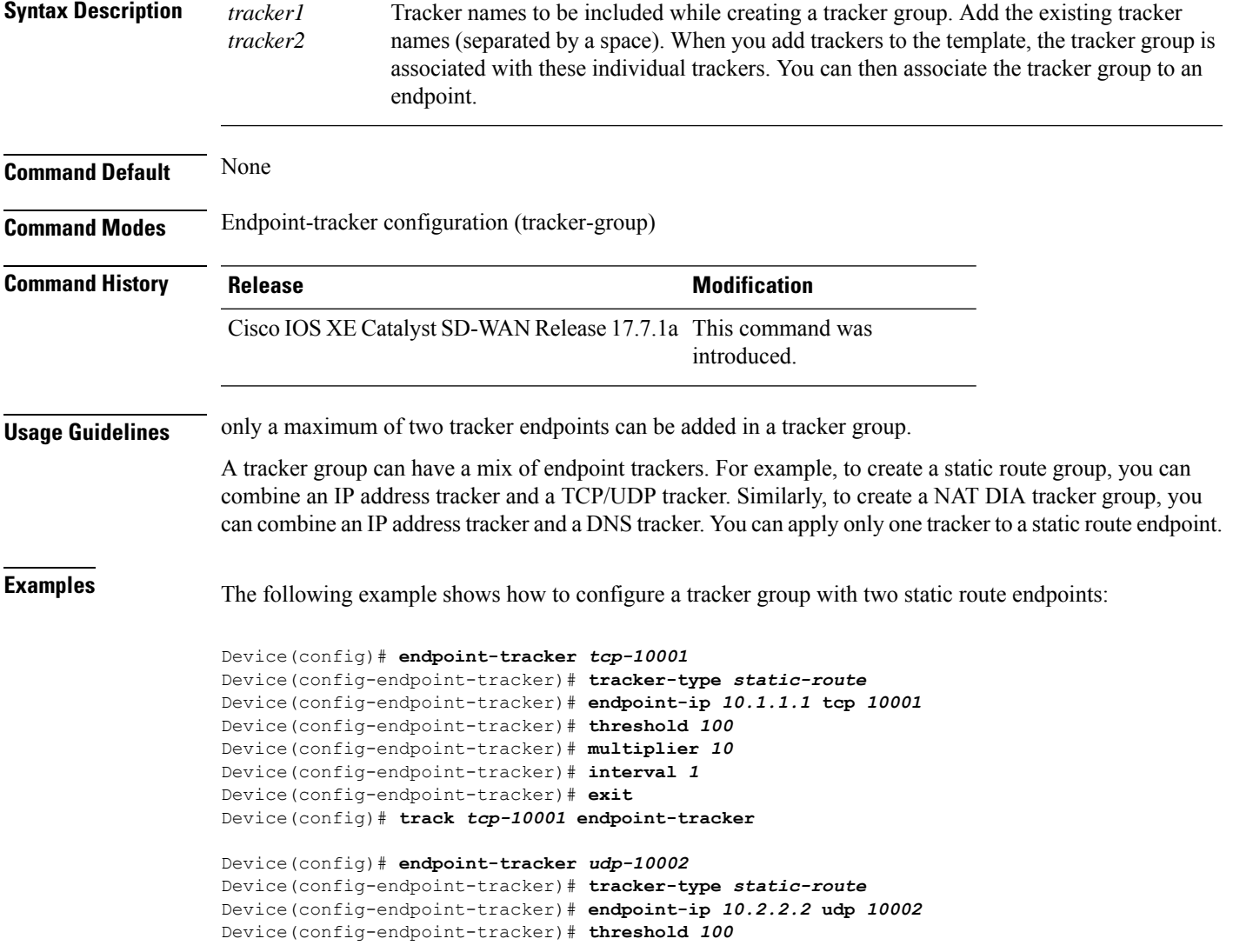

```
Device(config-endpoint-tracker)# multiplier 5
Device(config-endpoint-tracker)# interval 2
Device(config)# track udp-10002 endpoint-tracker
Device(config-endpoint-tracker)# exit
Device(config)# endpoint-tracker static-route-group
Device(config-endpoint-tracker)# tracker-type tracker-group
Device(config-endpoint-tracker)# tracker-elements tcp-10001 udp-10002
Device(config-endpoint-tracker)# boolean and
Device(config)# track static-route-group endpoint-tracker
Device(config-endpoint-tracker)# exit
```
The following example shows how to configure a tracker group with two NAT DIA endpoints:

```
Device(config)# endpoint-tracker tracker1
Device(config-endpoint-tracker)# tracker-type interface
Device(config-endpoint-tracker)# endpoint-ip 10.1.1.1
Device(config-endpoint-tracker)# threshold 100
Device(config-endpoint-tracker)# multiplier 10
Device(config-endpoint-tracker)# interval 1
Device(config-endpoint-tracker)# exit
Device(config)# endpoint-tracker tracker2
Device(config-endpoint-tracker)# tracker-type interface
Device(config-endpoint-tracker)# endpoint-dns-name www.diatracker.com
Device(config-endpoint-tracker)# threshold 1000
Device(config-endpoint-tracker)# multiplier 10
Device(config-endpoint-tracker)# interval 600
Device(config-endpoint-tracker)# exit
Device(config)# endpoint-tracker group1
Device(config-endpoint-tracker)# tracker-type tracker-group
Device(config-endpoint-tracker)# tracker-elements tracker1 tracker2
Device(config-endpoint-tracker)# boolean or
Device(config-endpoint-tracker)# exit
```
#### <span id="page-11-0"></span>**tracker-type**

To configure the tracker type for an individual tracker and to configure the tracker type for a tracker group, use the **tracker-type** command in endpoint tracker configuration mode. To disable the configurations, use the **no** form of this command.

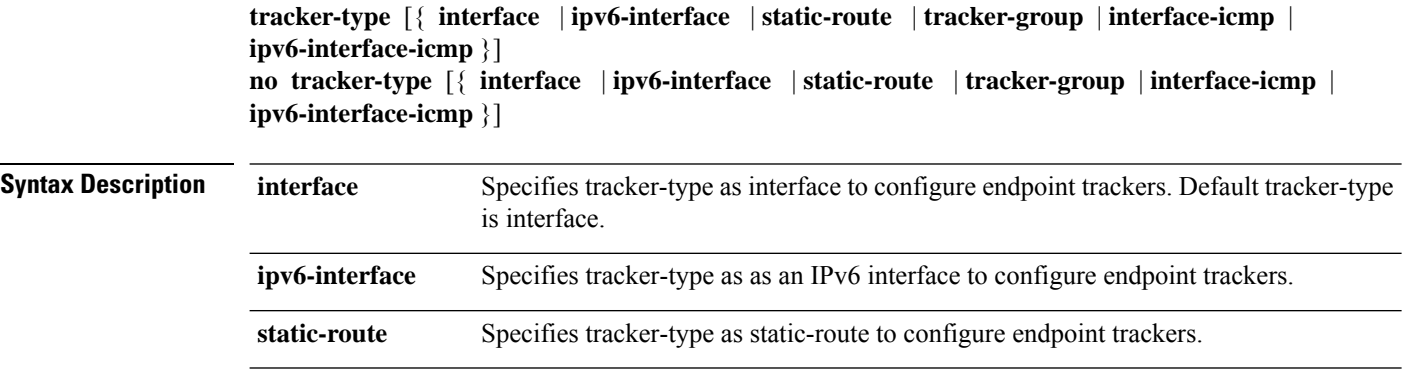

 $\mathbf{l}$ 

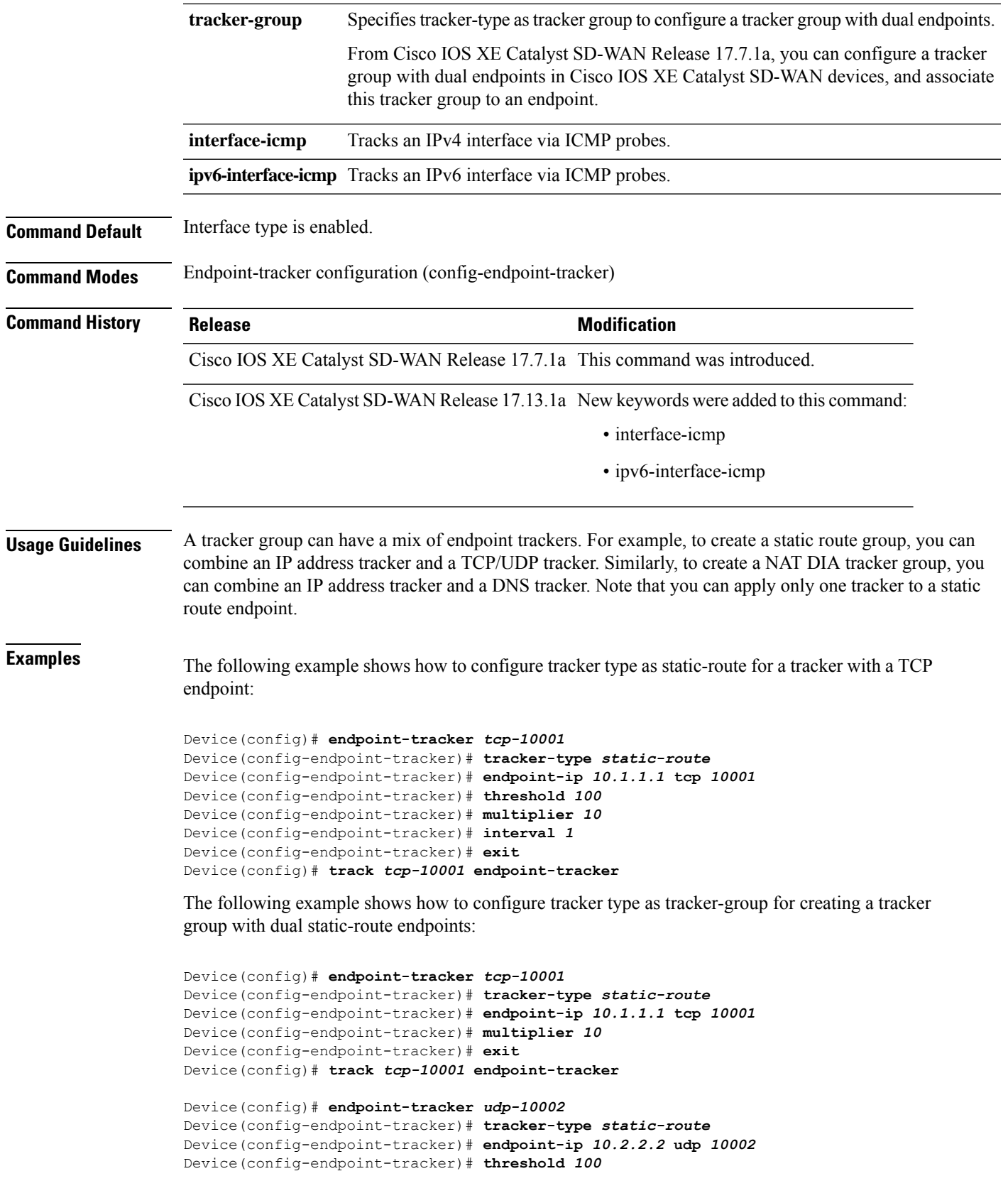

```
Device(config-endpoint-tracker)# interval 2
Device(config-endpoint-tracker)# exit
Device(config)# track udp-10002 endpoint-tracker
Device(config)# endpoint-tracker static-route-group
Device(config-endpoint-tracker)# tracker-type tracker-group
Device(config-endpoint-tracker)# tracker-elements tcp-10001 udp-10002
Device(config-endpoint-tracker)# boolean and
Device(config-endpoint-tracker)# exit
Device(config)# track static-route-group endpoint-tracker
```
The following example shows how to configure tracker type as interface for a NAT DIA tracker endpoint:

```
Device(config)# endpoint-tracker tracker1
Device(config-endpoint-tracker)# tracker-type interface
Device(config-endpoint-tracker)# endpoint-dns-name www.cisco.com
Device(config-endpoint-tracker)# exit
```
The following example shows how to configure tracker type astracker-group for a NAT DIA interface:

```
Device(config)# endpoint-tracker tracker1
Device(config-endpoint-tracker)# tracker-type interface
Device(config-endpoint-tracker)# endpoint-ip 10.1.1.1
Device(config-endpoint-tracker)# exit
Device(config)# endpoint-tracker tracker2
Device(config-endpoint-tracker)# tracker-type interface
Device(config-endpoint-tracker)# endpoint-dns-name www.cisco.com
Device(config-endpoint-tracker)# threshold 1000
Device(config-endpoint-tracker)# multiplier 10
Device(config-endpoint-tracker)# exit
Device(config)# endpoint-tracker group1
Device(config-endpoint-tracker)# tracker-type tracker-group
Device(config-endpoint-tracker)# tracker-elements tracker1 tracker2
Device(config-endpoint-tracker)# boolean or
Device(config-endpoint-tracker)# exit
```
The following example shows how to configure an ICMP tracker type for a NAT DIA interface:

```
Device(config)# endpoint-tracker tracker3
Device(config-endpoint-tracker)# tracker-type interface-icmp
Device(config-endpoint-tracker)# endpoint-ip 10.1.1.1
Device(config-endpoint-tracker)# threshold 100
Device(config-endpoint-tracker)# multiplier 5
Device(config-endpoint-tracker)# icmp-interval 2
```
The following example shows how to configure an IPv6 ICMP tracker type for a NAT DIA interface:

```
Device(config)# endpoint-tracker tracker3
Device(config-endpoint-tracker)# tracker-type ipv6-interface-icmp
Device(config-endpoint-tracker)# ipv6-endpoint 2001:A1:F::5
Device(config-endpoint-tracker)# threshold 100
Device(config-endpoint-tracker)# multiplier 5
Device(config-endpoint-tracker)# icmp-interval 2
```
The following is a sample output from the **show endpoint-tracker** command for an IPv6 ICMP endpoint tracker applied to an interface.

Device# **show endpoint-tracker**

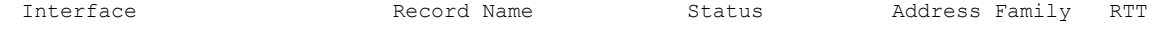

 $\mathbf{l}$ 

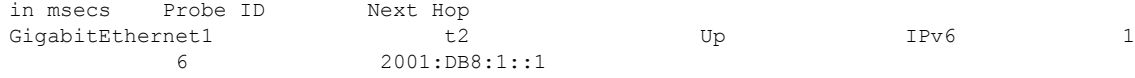

 $\mathbf{l}$